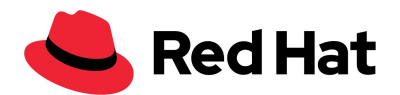

# Taller de Seguridad y Hardening en Servidores Linux

## **Pre-requisitos**

- Equipo de cómputo con capacidad de virtualización habilitada desde la BIOS/UEFI
	- **○ Nota**: Depende del fabricante:

#### **Ejemplo 1:**

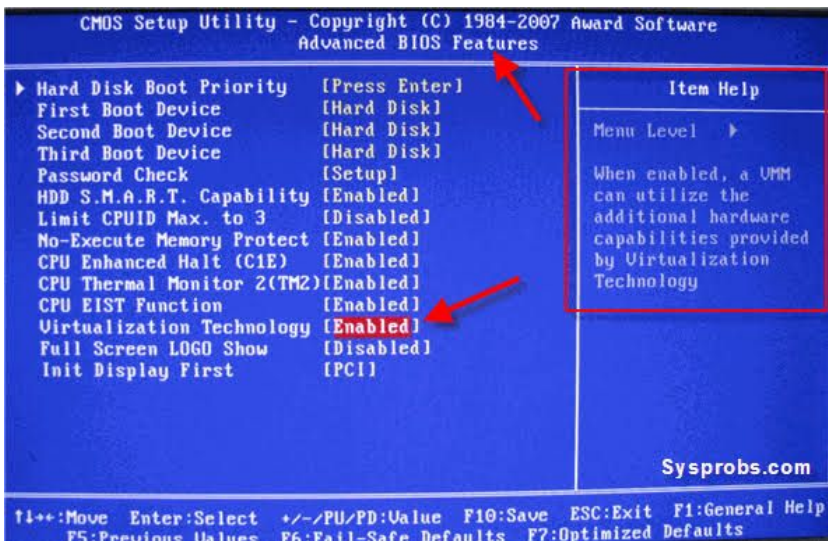

#### **Ejemplo 2:**

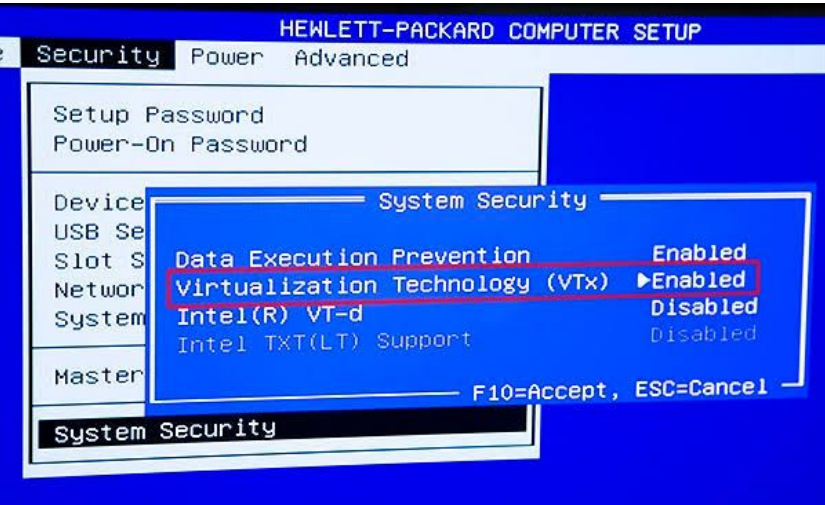

● Memoria RAM: 8 Gb (mínimo)

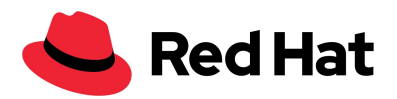

- Sistema Operativo: Linux (preferencia) x86\_64
- Espacio en disco: 50 Gb (mínimo)

## **Software de virtualización**

El taller se desarrollará utilizando una máquina virtual (VM) preparada para dicha actividad. Se proporcionará en formato **qcow2**, por lo que se recomienda la virtualización basada en KVM.

Se puede utilizar alguna otra tecnología diferente, pero los trabajos de conversión y adecuación de la imagen, tanto para el software de virtualización, como del Sistema Operativo, no están contemplados en este taller.

## **Máquina Virtual**

1. Descargar la imagen de:

<http://hakke.rootzilopochtli.com/vmlab01.qcow2>

- 2. Importar la VM
	- $$$  sudo virt-install --name vmlab01 --memory 1024 --vcpus 1 \
	- --disk /var/lib/libvirt/images/vmlab01.qcow2 --import \
	- --os-variant centos7.0 --noautoconsole
- 3. Verificamos la creación y el acceso a la VM:

\$ sudo virsh console vmlab01

**Nota:** La contraseña de root de la imagen es: **redhat**

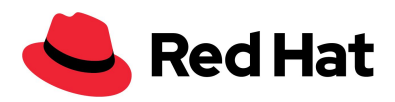

4. Obtenemos la IP de la VM:

vmlab01 login: root

Password: **\*\*\*\*\*\***

[root@vmlab01 ~]# **ip a**

...

2: eth0: <BROADCAST,MULTICAST,UP,LOWER\_UP> mtu 1500 qdisc pfifo\_fast state UP group default qlen 1000

link/ether 52:54:00:06:29:7f brd ff:ff:ff:ff:ff:ff

inet **192.168.122.74**/24 brd 192.168.122.255 scope global dynamic eth0

inet6 fe80::5054:ff:fe06:297f/64 scope link

[root@vmlab01 ~]# exit

5. Validamos el acceso por ssh a la VM:

\$ ssh root@192.168.122.74 hostname

root@192.168.122.74's password: **\*\*\*\*\*\***

**vmlab01.iti.iii.lab**

### **Referencias**

**Fedora** 

○ <https://docs.fedoraproject.org/en-US/quick-docs/getting-started-with-virtualization/>

- **CentOS** 
	- <https://wiki.centos.org/es/HowTos/Virtualization/Introduction>
- Debian
	- <https://wiki.debian.org/es/KVM>
- Ubuntu
	- <https://help.ubuntu.com/community/KVM/Installation>
- Arch
	- <https://wiki.archlinux.org/index.php/KVM>